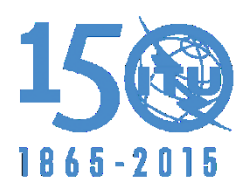

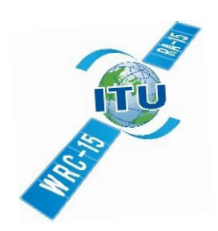

# Android Quick Help Guide

### **How to refresh the meetings?**

- Pull down to refresh the list of meetings. Any new or updated meeting will be retrieved from the ITU server and stored locally.
- If new/updated meetings are found, the "**New Updated Meetings"** screen will be presented.
- Press the "Done" button when finished

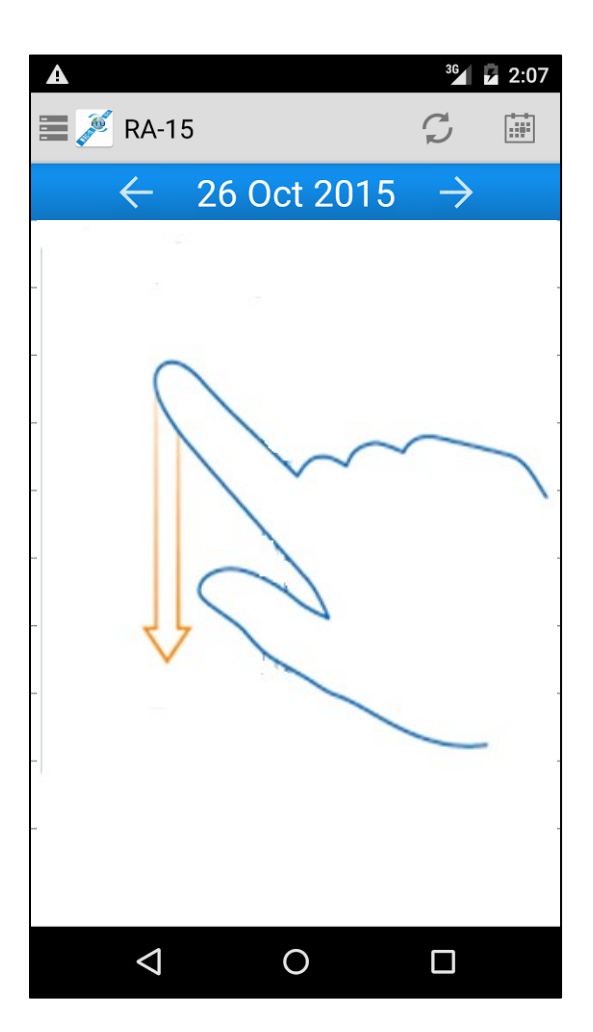

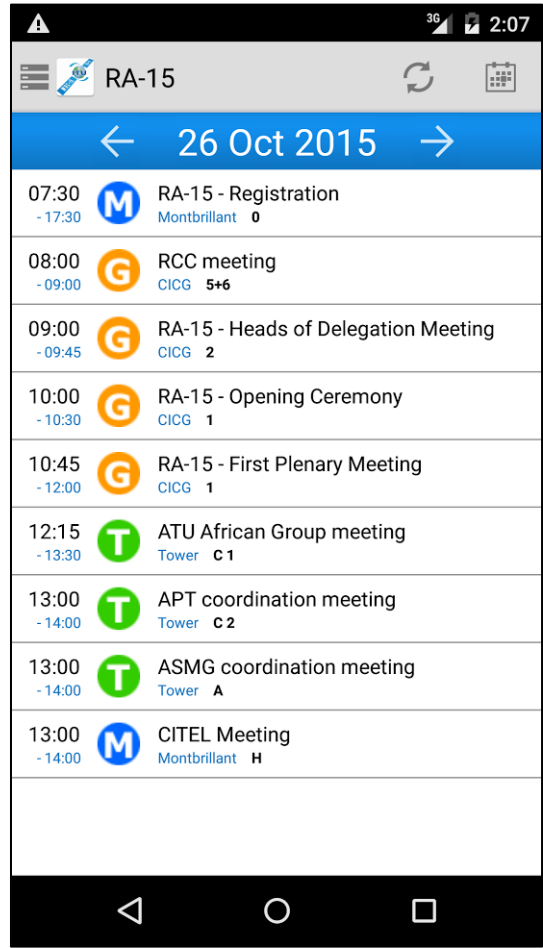

### **How to select meeting presentation style?**

The meetings are presented in 3 different ways:

- By the day (*Daily*)
- Indexed by meeting title (*Index*)
- Grouped by Committee, Working Group, & Agenda Items

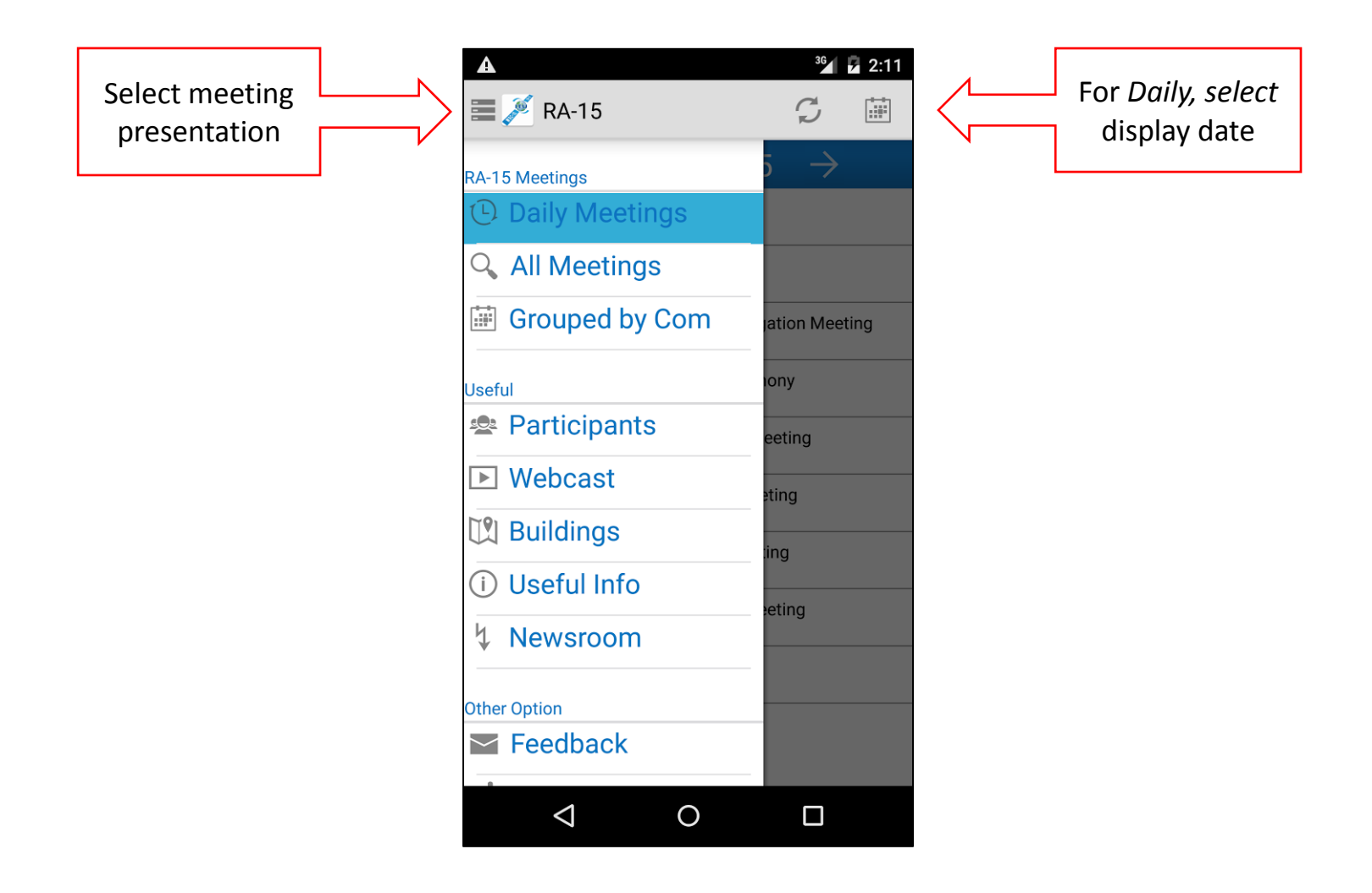

## **Webcast**

You can select Live and Archive feeds

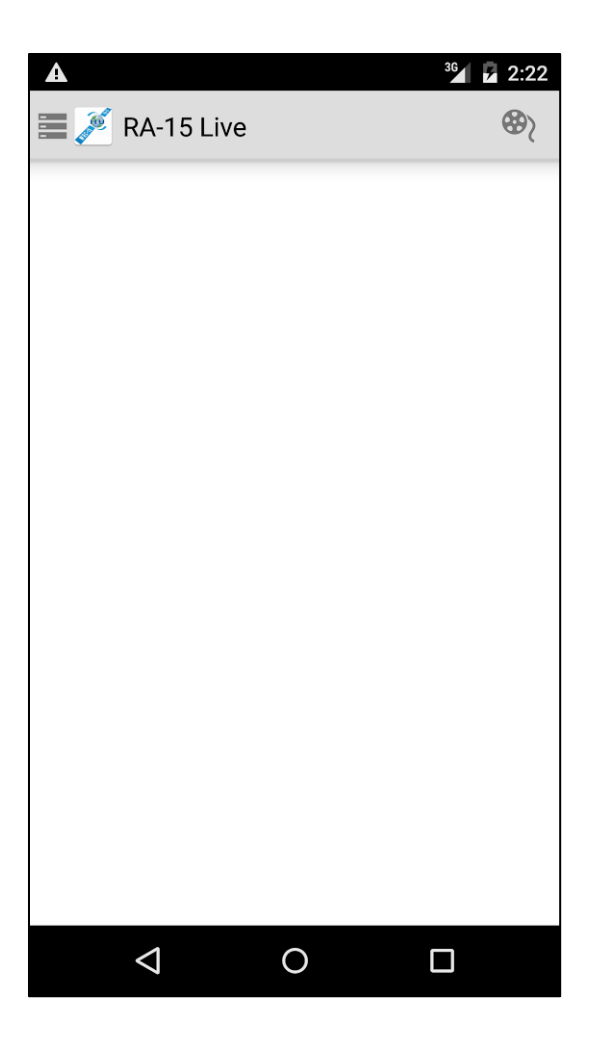

### **Participants**

- The locally stored participants can be refreshed by touching the refresh icon (top left) or pulling-down.
- You can search participants and filter by Head of Delegation and Deputy Head of Delegation
- Select a contact to see details and email.

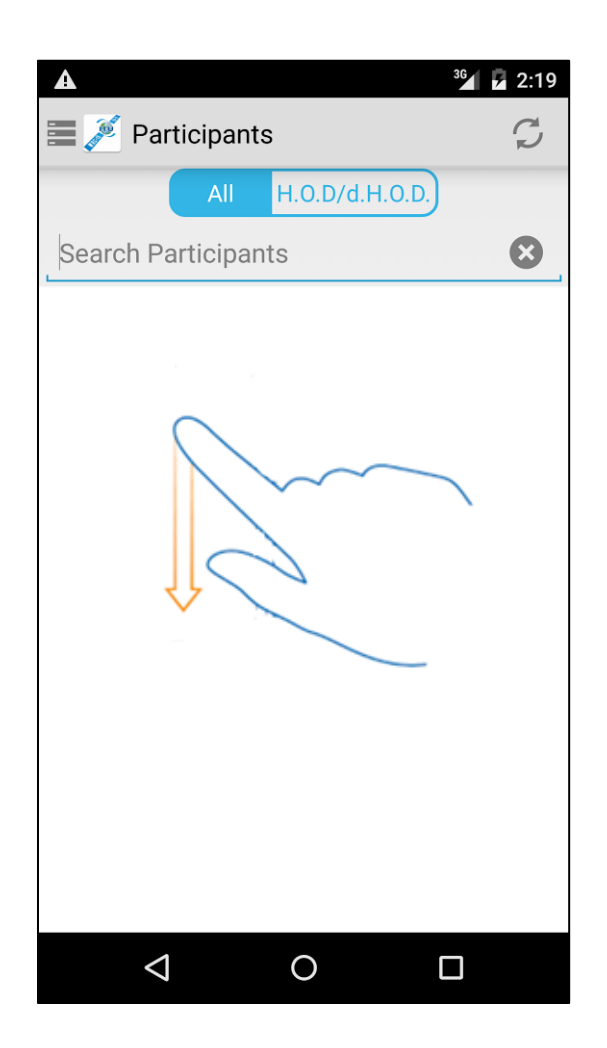

### **Buildings**

Various Building plans to help navigate during the event.

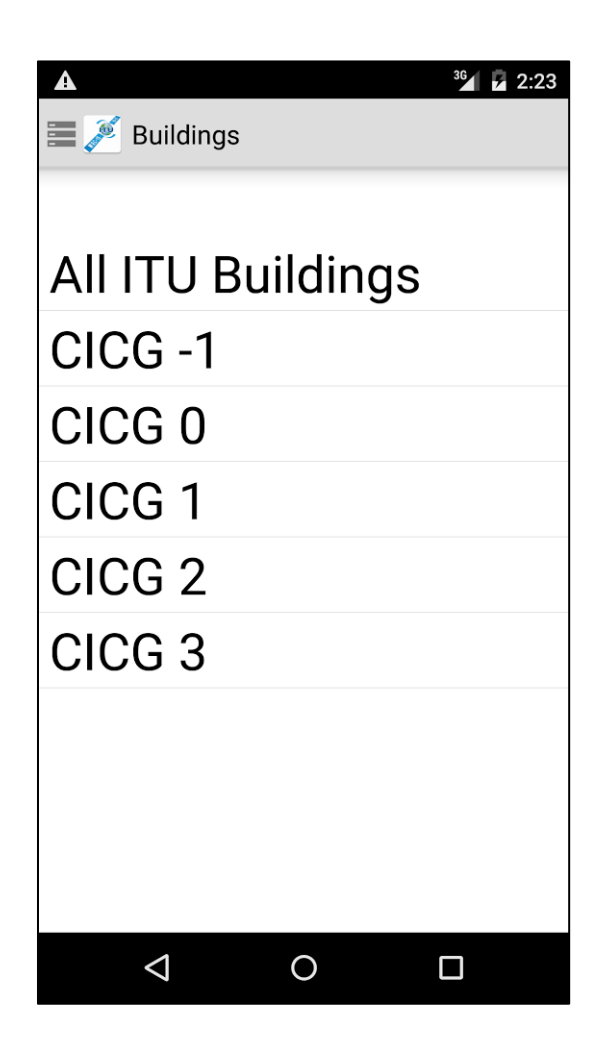

### **Feedback**

• If you have any suggestions, questions, or comments, please contact us at [terrasofthelp@itu.int](mailto:terrasofthelp@itu.int) or go to the feedback page.

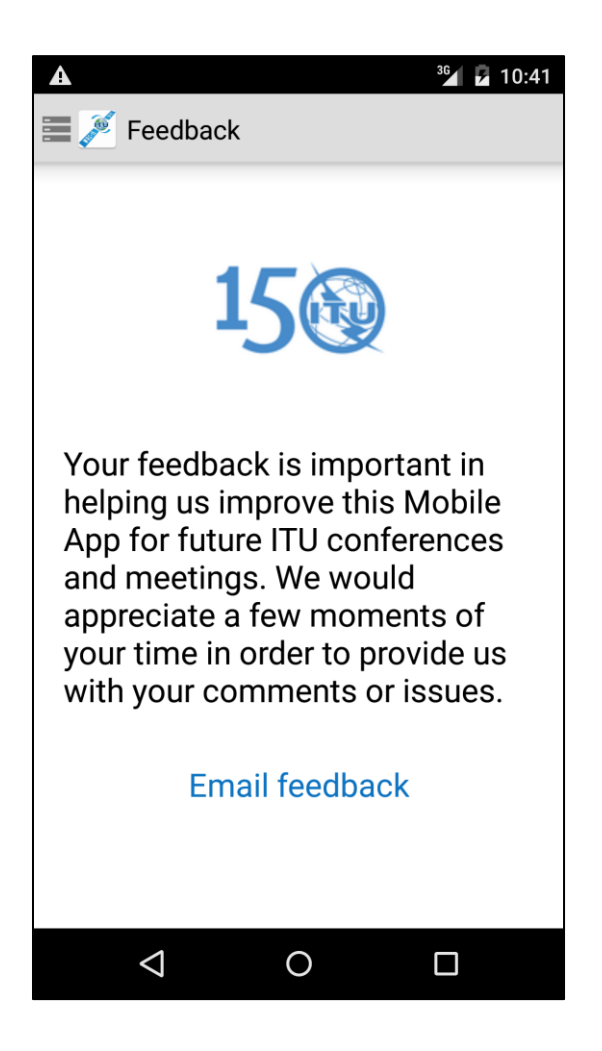